## ELEZIONE ORGANI COLLEGIALI – CONSIGLIO DI ISTITUTO

Guida per i Tutori

1) Accedere al registro elettronico – Link sul sito web della scuola: <https://www.istitutocomprensivorogliano.edu.it/registro-elettronico-famiglie>

In caso di difficoltà di accesso seguire le seguenti istruzioni:

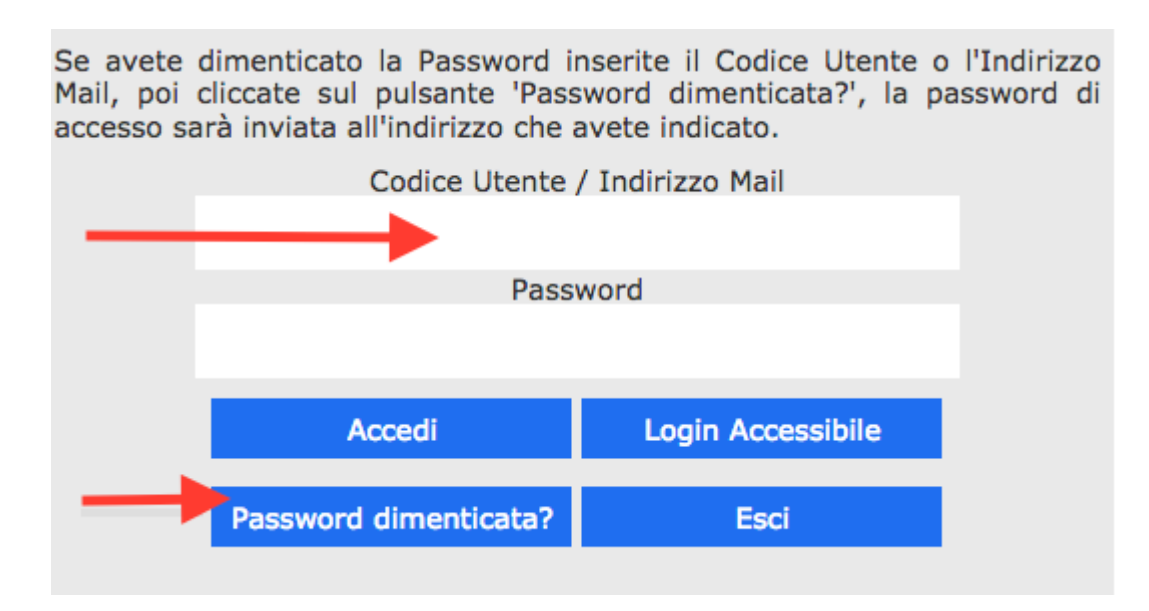

Oppure fare richiesta di assistenza utilizzando il modulo pubblicato sul sito web della scuola all'indirizzo sopra specificato – **servizio attivo anche durante gli orari di voto**

2) Accedere alla sezione COMUNICAZIONI e cliccare sul menu "Visualizza" relativo alla comunicazione delle operazioni di Voto:

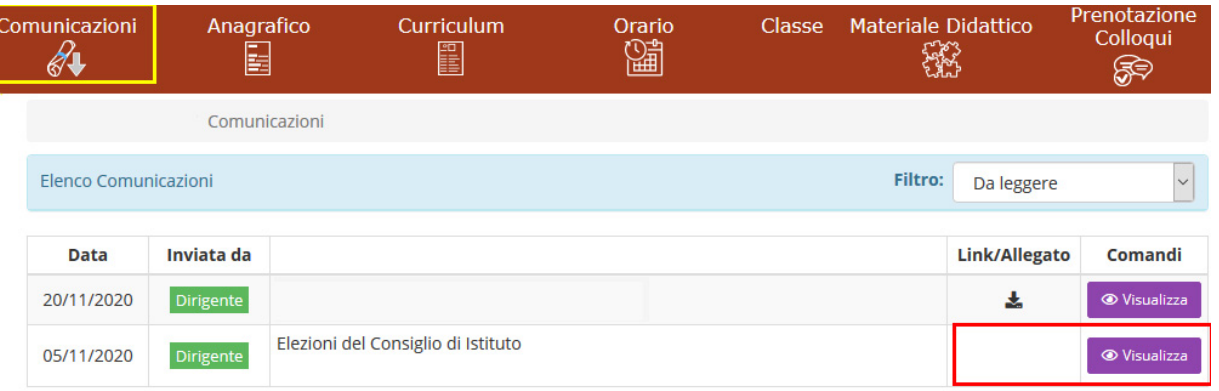

3) Procedere alle operazioni di voto cosi come di seguito illustrato:

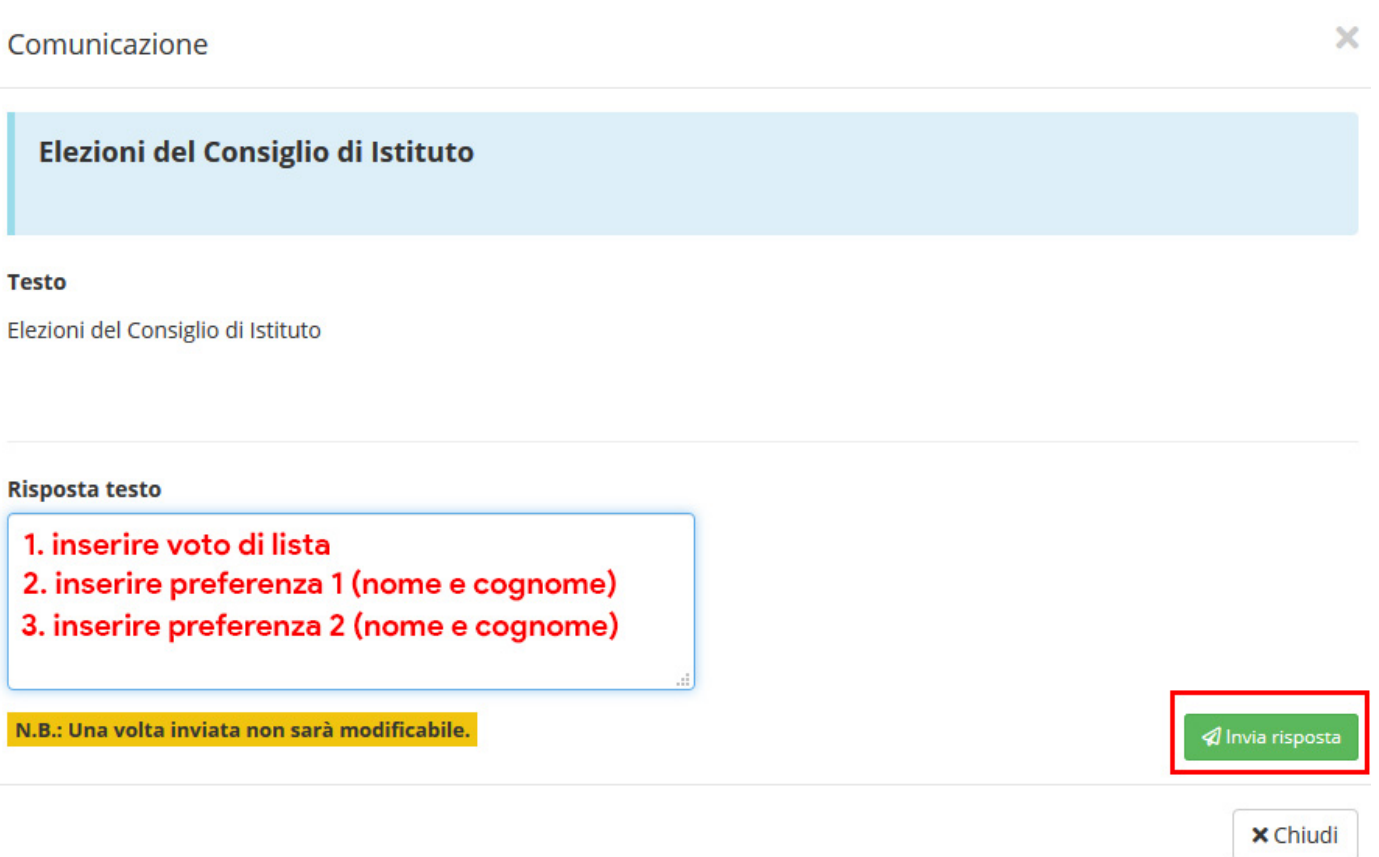

## **N.B. L'operazione di voto non è modificabile e viene registrata in modalità anonima.** La procedura

descritta nella presente guida può essere eseguita anche da smartphone tramite il browser Chrome oppure scaricando la App "Axios Registro famiglie" da Play Store ovvero App Store